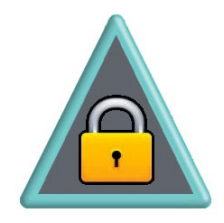

# **ArtistScope Portable Media Packager**

**Create protected media archives for offline viewing.**

# **About ArtistScope Portable Media (APM)**

ArtistScope Portable Media (APM) archives are viewed in a web browser via APM software. Non-DRM archives may be password/expiry protected but they can be viewed in the default web browser. However DRM protected archives can only be viewed in the ArtistScope web browser, the browser recommended for copy protected web-style content.

Regardless of DRM status, all ArtistScope Portable Media archives can be viewed while offline (not requiring Internet). If DRM has been applied the author of the media will have provided an *Access Token* (corresponding certificate file).

## **Non-DRM Media Archives**

Media archives not protected by DRM do not require *Access Tokens* and can be viewed in your default web browser. However they may password protected or otherwise limited by expiry date.

### **DRM and Access Tokens**

If DRM is applied to a media archive then an *Access Token* will be required before the Reader can open it. Tokens are provided by the media author and assigned per individual user (cannot be shared). Before an author can provide an *Access Token* your Computer ID must be known. *Access Tokens* can be delivered by email or downloaded from your APM subscriber account. For an Access Token to be recognized it needs to be copied to the folder storing the media archive that it is for.

### **APM Subscriber Account**

The online location of your APM portal can vary as some authors may be managing APM from their own web site while mothers may be using a portal provided by ArtistScope. APM subscriber accounts can only be provided by media authors after you subscribe to their paid video service or correspondence course. Non-author members of an APM portal must always use the ArtistScope web browser to log in before collecting Access Tokens assigned to them.

## **ArtistScope Web Browser**

The ArtistScope browser is the only web browser that is properly designed to protect web-style media and support real browser plugins so that authors can extend the protection of their media by preventing copy/save after media has been exposed for display.

### **Licensing**

The ArtistScope Portable Media (APM) Reader is free to use by everyone and can be distributed on disk with media archives providing that its installer remains intact. To enable the Packager to assign DRM to a media archive, an Author license file is required. Author accounts can be purchased online per monthly assignment to receive an Author license file which needs to be copied to the protector software folder which is usually found at C:\Program Files (x86)\ArtistScope Portable Media Packager\

# **APM Packager**

ArtistScope Portable Media (APM) enables the distribution of most types of media by email, download or CD/USB for offline desktop viewing. Media can be viewing in the user's default web browser and protected by password and/or expiration, or viewed in the ArtistScope web browser with DRM.

The APM Packager will encrypt and wrap your media to produce a secure archive that can be viewed on any Windows computer whether online or offline. All content is protected from extraction and you have further options of deploying DRM to prevent sharing.

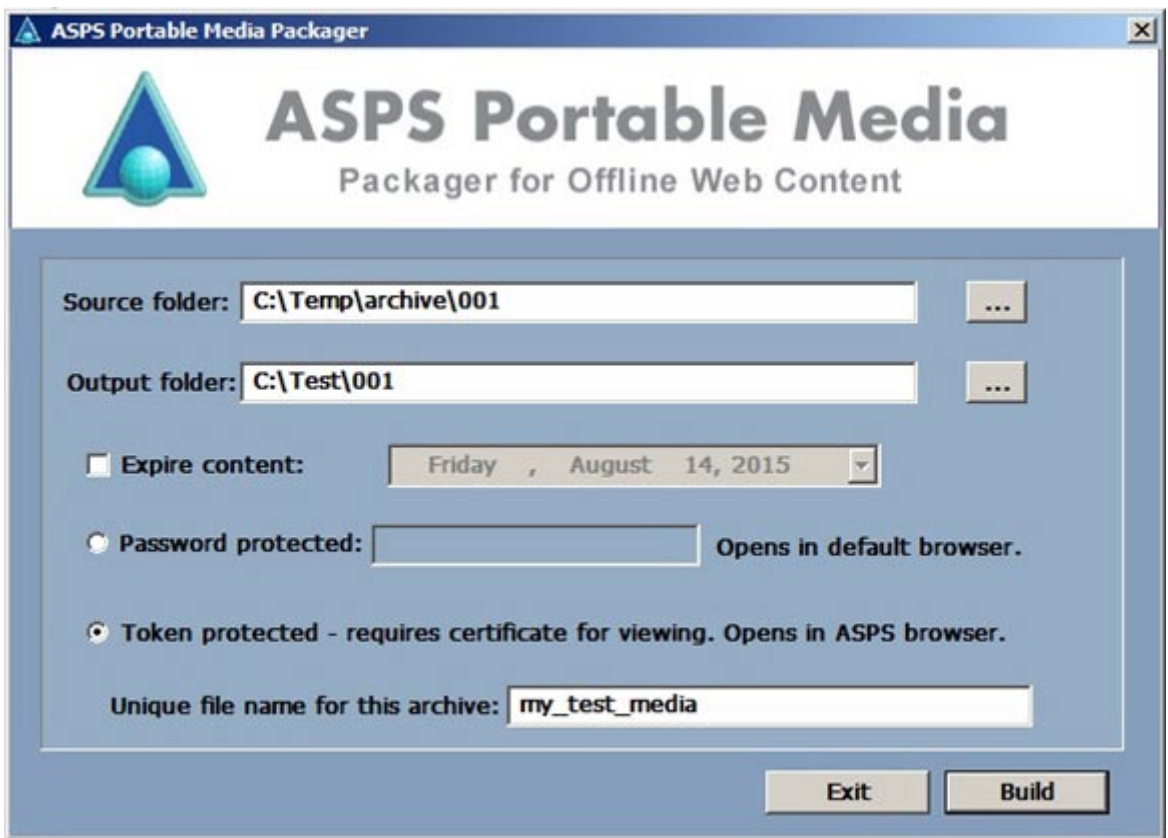

APM software is free to use. There is no limitations to distributing media protected by password and/or expiration that can be viewed in the user's default web browser. It is only when applying DRM via *Access Tokens* that a subscription is required to use of the online portal needed to manage your media and token inventory.

Media can be distributed either with or without DRM. To use without DRM simply select the *Password Protected* option, leaving the password blank if none is required. Expiration can be set by calendar date but because this is an offline solution expiration is dependent on the time provided by the user's computer which can be altered.

*Token Protection* applies DRM to the media protecting it from unauthorized distribution and sharing. media protected by *Access Tokens* can only be viewed while using the ArtistScope web browser. Tokens can be issued to each subscriber enabling access to the media from their computer only. To be able to create a token for any user, that user needs to have their Computer ID listed in your portal records by logging in while using the ArtistScope web browser.

## **APM Access Tokens and DRM Management**

Authors can subscribe for APM management on a monthly basis, by paying an initial one-time setup fee plus a number of months rental in advance. cancellation or expiry of an author account does not affect the life of Access Tokens which have been distributed for offline use.

Once an author account has been set up, the author can then log into their account and download an Author license file, which is an encrypted key that enables the creation of *Token Protected* media archives and provides the Author ID to prefix each media file name.

All *Token Protected* media is prefixed by the Author's ID so that media and tokens cannot be cross matched with another author's media. The true media file name is embedded inside the encrypted media archive so that the media file can be renamed after creation. However it is the original embedded name that is required when registering the media in the author's database.

Once media file names are registered in an author's database, then tokens can be created for any subscriber also registered in the database. However each subscriber needs to have their Computer ID recorded, and the only way to get that ID is for the subscriber to log in while using the ArtistScope web browser. So when assigning a media token to a subscriber, the system will send them an email inviting them to log in using the ArtistScope browser. When logged in the subscriber can then download any *Access Tokens* available to them. Once a subscriber's Computer ID is already recorded, an author can send Access Tokens by email immediately.

How many different computers can be assigned to each subscriber account is controlled by the author. However the initial release only caters for one computer per subscriber account that may or may not be changed once recorded at the first login. If that setting is locked by the author, the subscriber needs the author to remove the current Computer ID before a new one can be assigned.

Authors and subscribers can create/retrieve newly updated Access Tokens at any time.

# **APM Reader**

The [APM Reader](http://images.artistscope.com/download/APM_Reader_install.exe) is a free download to the public and can be distributed with your media archives. If a media archive is packaged for *Token Protection* then the ArtistScope web browser will be required. Without *Token Protection* the archive can be viewed in the user's default web browser. An *Access Token* needs to be saved to the same folder that stores the media archive for the Reader to find it.

## **ArtistScope Web Browser**

The ArtistScope web browser provides inbuilt protection for any content that it displays while indentifying the computer to ensure that the user does indeed have the right to open media before its content is disclosed. The ArtistScope [web browser](http://www.artistscope.com/artis-secure-web-reader-download.asp) is a free download to the public.

# **Copy Protection**

Both [CopySafe PDF](http://www.artistscope.com/copysafe_pdf_protection.asp) and [CopySafe Web](http://www.artistscope.com/copysafe_web_protection.asp) can be used in conjunction with ArtistScope Portable Media. To use CopySafe Web an existing license will already include provision for use at "localhost". CopySafe PDF licensees need a domain license for "localhost".

# **Preparing Media Content**

Any media that can be displayed on a web page can be viewed using a web browser and in the case of *Token Protection* the ArtistScope web browser can provide print and save protection. Copy protection provided by CopySafe can be used with some default browser types but better and more reliable protection can be attained by requiring the use of the ArtistScope browser which is invoked with *Token Protection*.

Either way, the first and most important part of your media archive is the index page which must be named "index.html" from which you can link other HTML pages or directly link to media files such as documents and video. However you must realize that any media directly linked (not displayed from a web page) will open in the user's default application for viewing those file types and will escape the realm where they can be protected. For example, directly linking to a PDF document will allow that document to be opened in Adobe Reader where it cannot be protected. The same applies to directly linked video because it will be opened in the user's default video player (usually Windows Media Player) where it cannot be protected.

So any media that requires protection while being viewed needs to be displayed on a web page. Then if copy protection is required while openly displayed, you can use either [CopySafe PDF](http://www.artistscope.com/copysafe_pdf_protection.asp) or [CopySafe Web.](http://www.artistscope.com/copysafe_web_protection.asp)

- **FLASH** video can be displayed via an embedded player like FlowPlayer\*.
- **IMAGES** such as GIF, JPG and PNG can displayed via [CopySafe Web](http://www.artistscope.com/copysafe_web_protection.asp) for copy protection. In fact CopySafe Web can also copy protect other media such as video.
- **PDF** is best displayed vi[a CopySafe PDF](http://www.artistscope.com/copysafe_pdf_protection.asp) if it is to be copy protected.
- **VIDEO** such as ASF, AVI and WMV videos can be displayed via the Windows Media Player embedded player but WMP support may be broken if the user has installed any other video player. Instead we recommend that you use MP4 (H.24) video and display via FlowPlayer\*.
- **WORD** and **XLS** Microsoft Office documents cannot be displayed on web pages. But they can be converted to images or PDF.

[\\* FlowPlayer](https://flowplayer.org/) commercial licenses include an extra license for "localhost" that can be used with ArtistScope Portable Media. CopySafe Web licenses also include an extra license for "localhost". However CopySafe PDF licensees need to purchase a domain license for "localhost" to remove the watermark.

The programming languages at your disposal are HTML and JavaScript. PHP and ASP are not supported here because they can be used to exploit a user's computer. Your start page needs to be named INDEX.HTML and all other pages can be named as .htm or .html using letters, numbers, hyphens and underscores only. All other characters such as %\$#@!(\*) are illegal and no spaces should be included as they will only cause errors.

Remember that your HTML pages will be viewed offline so any JavaScript and other media resources need to be included for local viewing. For example, links to JQuery resources online will cause errors.